# The Definitive Guide to SEO in 2018

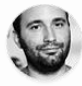

By: **Yauhen Khutarniuk**

The year of 2017 was relatively calm for SEOs. But no matter how peaceful the current SEO landscape looks, it doesn't mean you can lean back in your chair and relax!

Voice search, artificial intelligence, and machine learning are among the top buzzwords of the past twelve months. While AI is more likely to affect PPC and advertising management, voice search is something that's going to disturb the SEO community in the nearest future. Google's communication became even more disappointing in 2017. The search giant has returned to its 'black box' policy: webmasters detect major algorithm updates and the search engine is reluctant to comment or provide any details. E.g. here's what we've got from Gary Illyes about Fred:

#### *"From now on every update, unless otherwise stated, shall be called Fred".*

SEOs detected about 5 Google algorithm updates in 2017 and all we know about them are various sorts of rumors and speculations. So, to help you get to grips with the uncertainty, I've prepared a list of recommendations SEOs should focus on right now.

SEOs detected about 5 Google algorithm updates in 2017 and all we know about them are various sorts of rumors and speculations. So, to help you get to grips with the uncertainty, I've prepared a list of recommendations SEOs should focus on right now.

### *Contents*

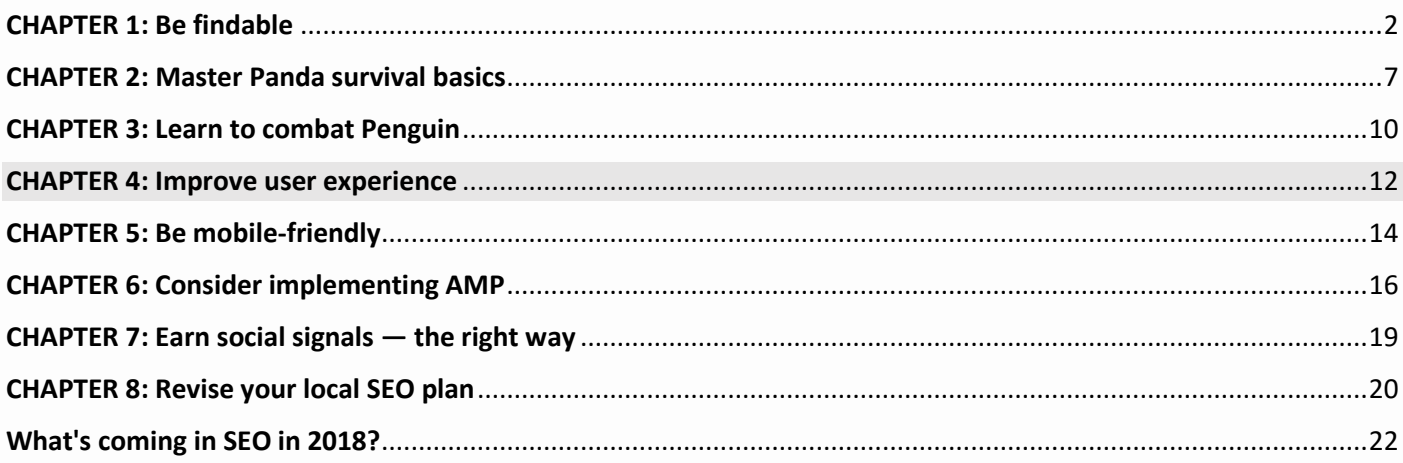

## <span id="page-1-0"></span>CHAPTER 1: Be findable

The rule is simple — search engines won't rank your site unless they can find it. So, just like before, it is extremely important to make sure search engines are able to discover your site's content — and that they can do that quickly and easily. And here's how.

#### **1. Keep a logical site structure**

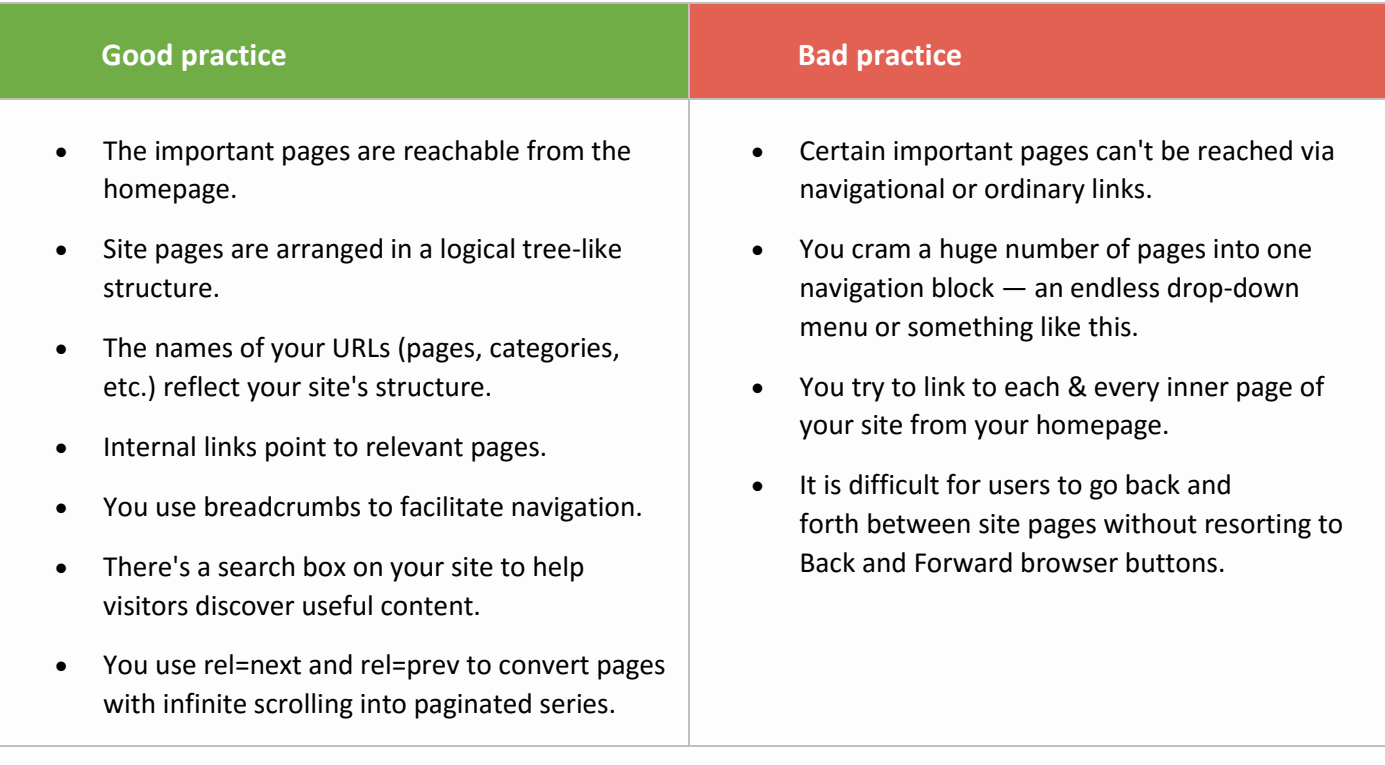

#### **An example of a logical site structure: An example of a clean URL structure:**

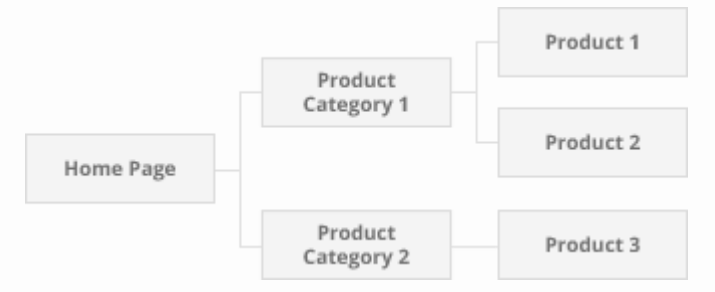

www.mywebsite.com/product-category-1/product-1 www.mywebsite.com/product-category-2/product-3

#### **SEO PowerSuite tip: Check site structure with WebSite Auditor**

In [WebSite Auditor,](https://www.link-assistant.com/website-auditor/) go to the Pages dashboard, and look through the Links to Page column to identify any pages that have no internal links pointing to them.

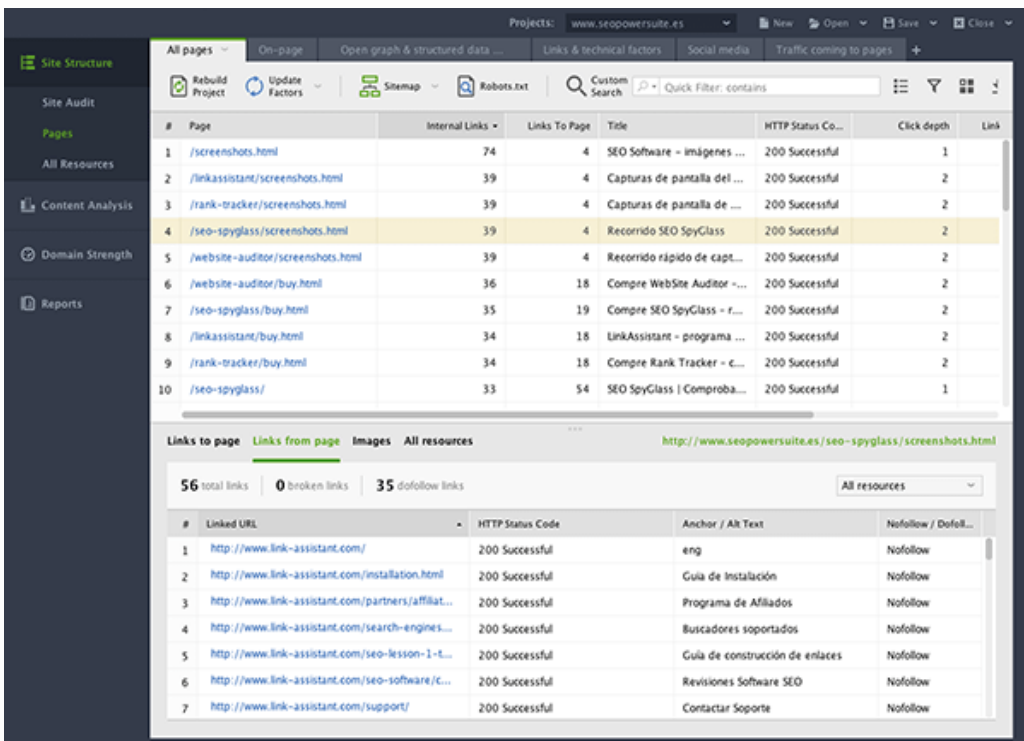

Head to Site Audit and check the URLs section. Make sure the website doesn't have any overly long URLs or URLs with dynamic characters (these are not search engine-friendly).

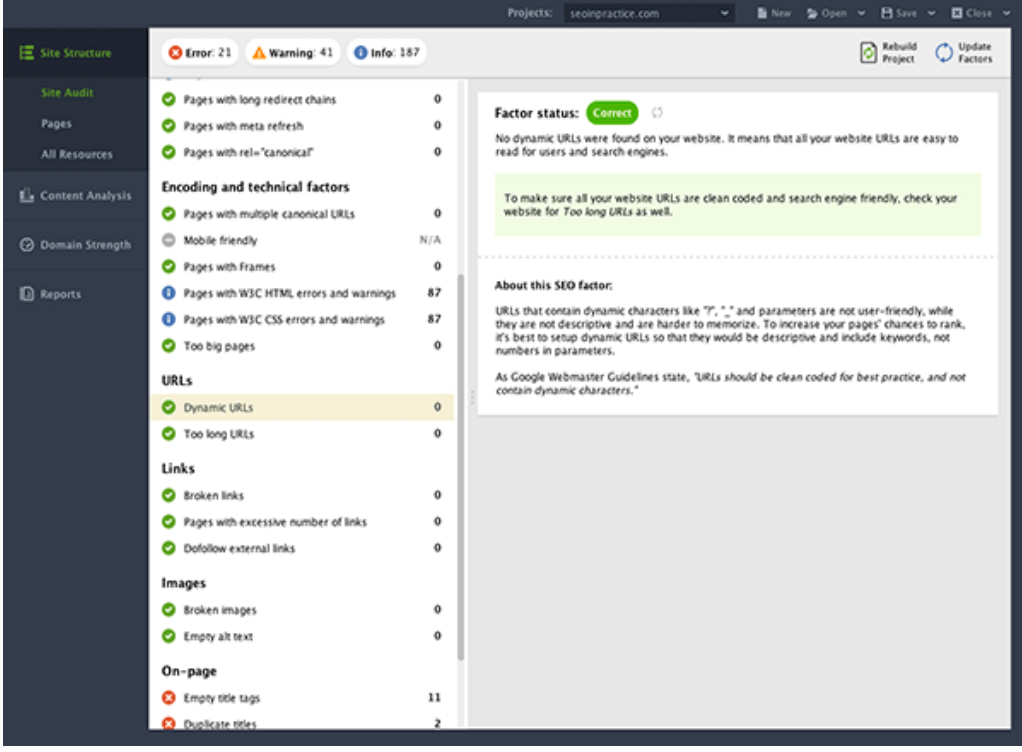

You can further explore the website's structure using new Visualization tool. In Website Auditor, click on Site Structure > Visualization. The software will then build a graphical map of your website. You can further use it to detect internal linking issues, find orphan pages, evaluate and improve internal Page Rank.

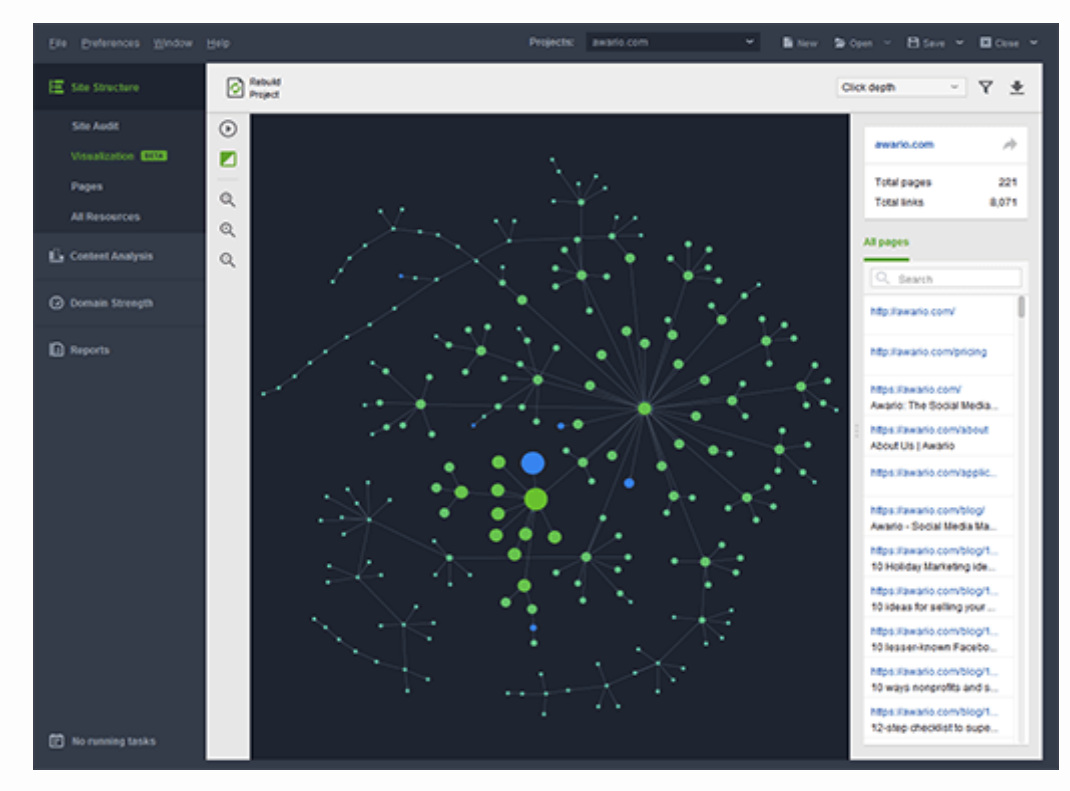

### **2. Make use of an XML sitemap & RSS feeds**

The XML sitemap helps search bots discover and index content on your site. This is similar to how a tourist would discover more places in an unfamiliar city if they had a map.

RSS/Atom feeds are a great way to notify search engines about any fresh content you add to the site. In addition, RSS feeds are often used by journalists, content curators and other people interested in getting updates from particular sources.

Google says:

*"For optimal crawling, we recommend using both XML sitemaps and RSS/Atom feeds. XML sitemaps will give Google information about all of the pages on your site. RSS/Atom feeds will provide all updates on your site, helping Google to keep your content fresher in its index."*

#### **Good practice Bad practice Bad practice**

- Your sitemap/feed includes only canonical versions of URLs.
- While updating your sitemap, you update a page's modification time only if substantial changes have been made to it.
- If you use multiple sitemaps, you decide to add one more sitemap only if your current sitemaps have already reached the limit of URLs (up to 50 thousand per each sitemap).
- Your RSS/Atom feed includes only recently updated items, making it easier for search engines and visitors to find your fresh content.

- Your XML sitemap or feed includes the URLs search engines' robots are not allowed to index, which is specified either in your robots.txt or the robots meta tag.
- Non-canonical URL duplicates are included into your sitemap or feed.
- In your sitemap, modification time is missing or is updated just to "persuade" search engines that your pages have been brought up to date, while in fact they haven't.

#### **SEO PowerSuite tip: Use XML sitemap builder in WebSite Auditor**

[WebSite Auditor](https://www.link-assistant.com/website-auditor/) has a built-in XML Sitemap Creator that lets you upload the freshest version of your sitemap to the server right from the software. Go to Pages and click Sitemapat the top. Choose the pages to include, set the frequency and the priority for your pages, and either save the sitemap to your hard drive or upload it straight to your site.

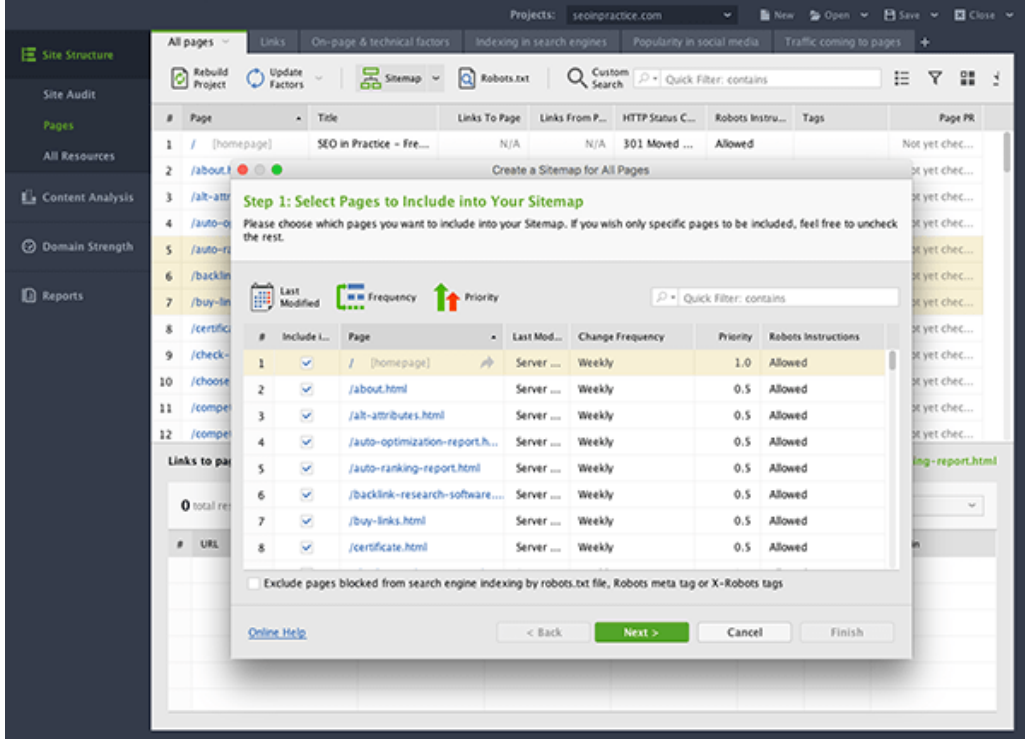

#### **3. Befriend Schema markup**

Schema markup is used to tag entities (people, products, events, etc.) in your pages' content. Although it does not affect your rankings, it helps search engines better interpret your content.

To put it simple, a Schema template is similar to a doorplate — if it says 'CEO Larry Page', you know whom to expect behind the door.

If you are looking for some extra help with the Schema markup, check out the detailed [Structured Data](https://www.link-assistant.com/news/structured-data.html)  [Implementation](https://www.link-assistant.com/news/structured-data.html) Guide from our team.

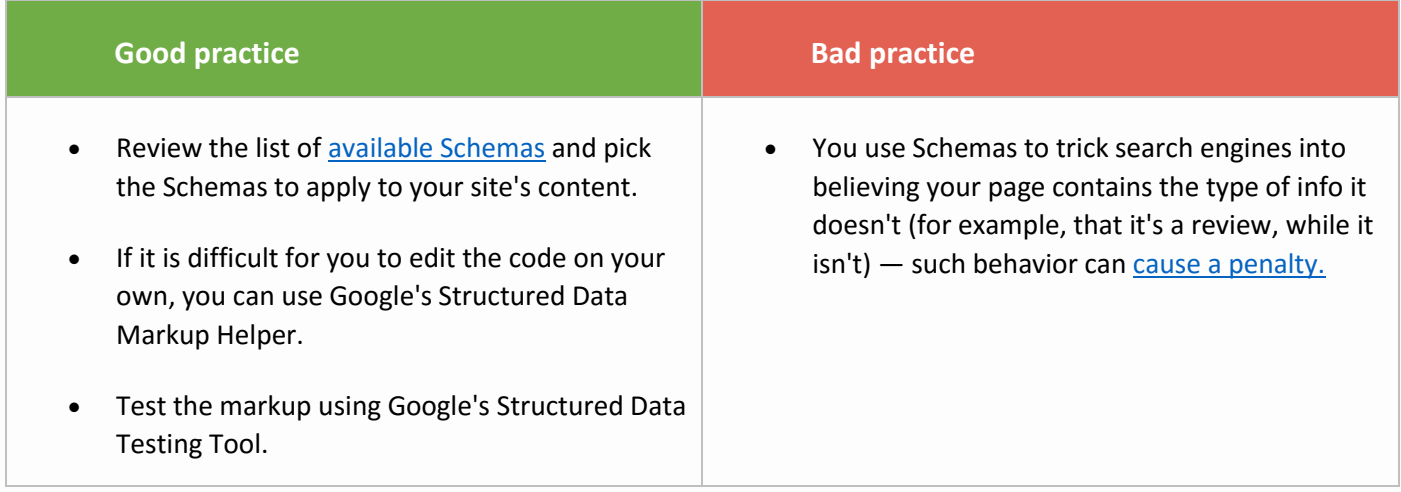

#### **4. Leverage featured snippets**

A featured snippet (also called a position 0 result) is a search result that contains a brief answer to the search query. The significance of position 0 is growing fast. The thing is that voice assistants will normally use featured snippets (if available) to respond to users' queries, and then cite the address of the website where the information is published. Featured snippets will pave your way to the answers provided by Amazon Echo or Google Assistant.

Any website has a chance to be selected for this sweet spot. Here are a few things you may do to increase your chances of getting there:

1) Identify simple questions you might answer on your website;

2) Provide a clear direct answer;

3) Provide additional supporting information (like videos, images, charts, etc.).

### <span id="page-6-0"></span>CHAPTER 2: Master Panda survival basics

Panda is a filter in Google's ranking algorithm that aims to sift out pages with thin, non-authentic, low-quality content. Early in 2016, Gary Illyes announced that Panda had become a part of Google's core ranking algorithm. The bad news is that now you can't tell for sure if your rankings changed due to Panda or other issues.

#### **1. Improve content quality**

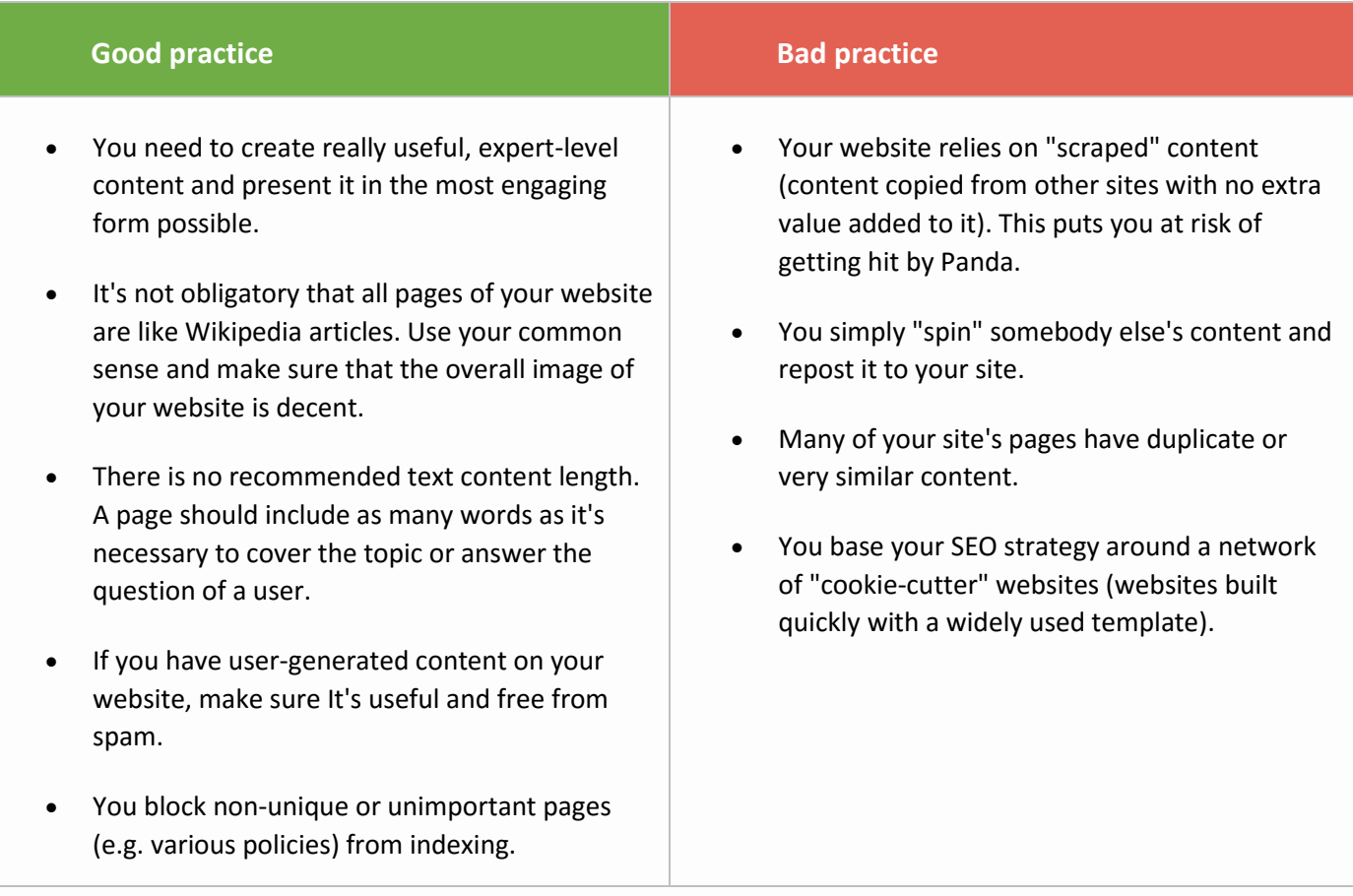

#### **SEO PowerSuite tip: Use WebSite Auditor to check your pages for duplicate content**

In [WebSite Auditor,](https://www.link-assistant.com/website-auditor/) go to Site Audit -> On-page and see if you have any duplicate titles or meta descriptions on the site.

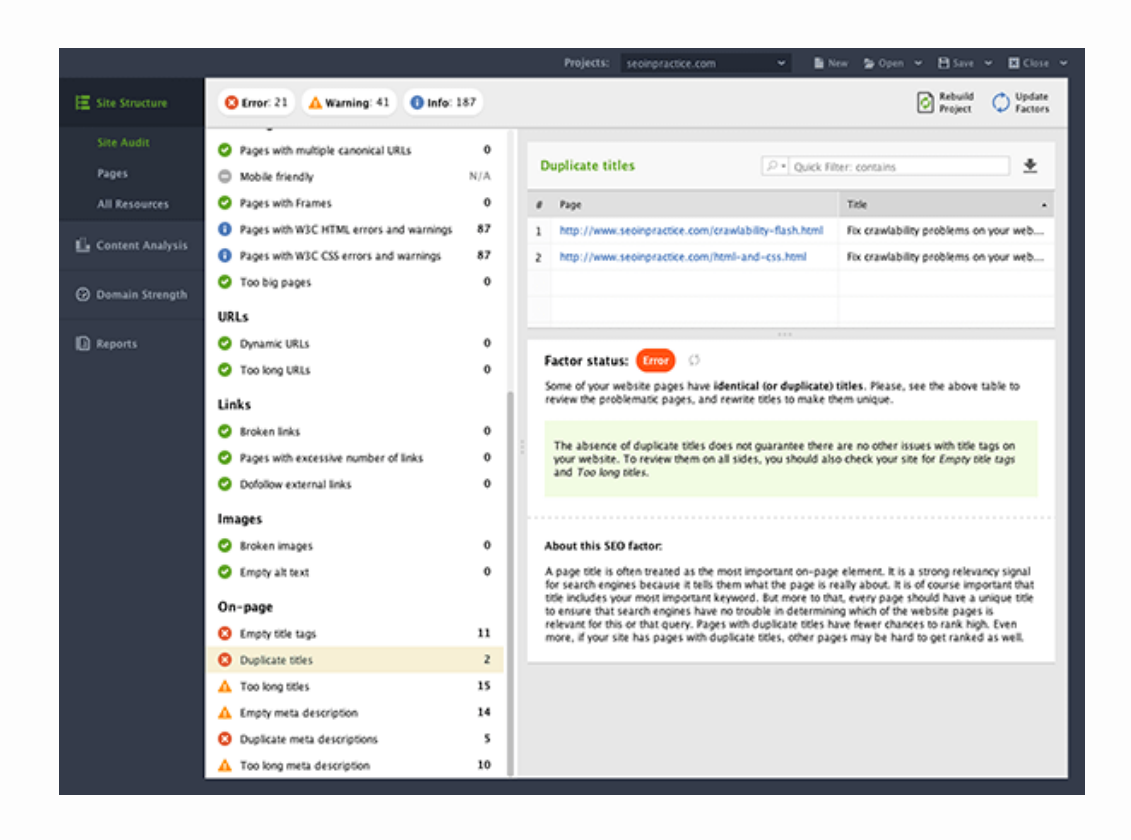

### **2. Make sure you get canonicalization right**

Canonicalization is a way of telling search engines which page should be treated as the "standardized" version when several URLs return virtually the same content.

The main purpose of this is to avoid internal content duplication on your site. Although not a huge offense, this makes your site look messy — like a wild forest in comparison to a neatly trimmed garden.

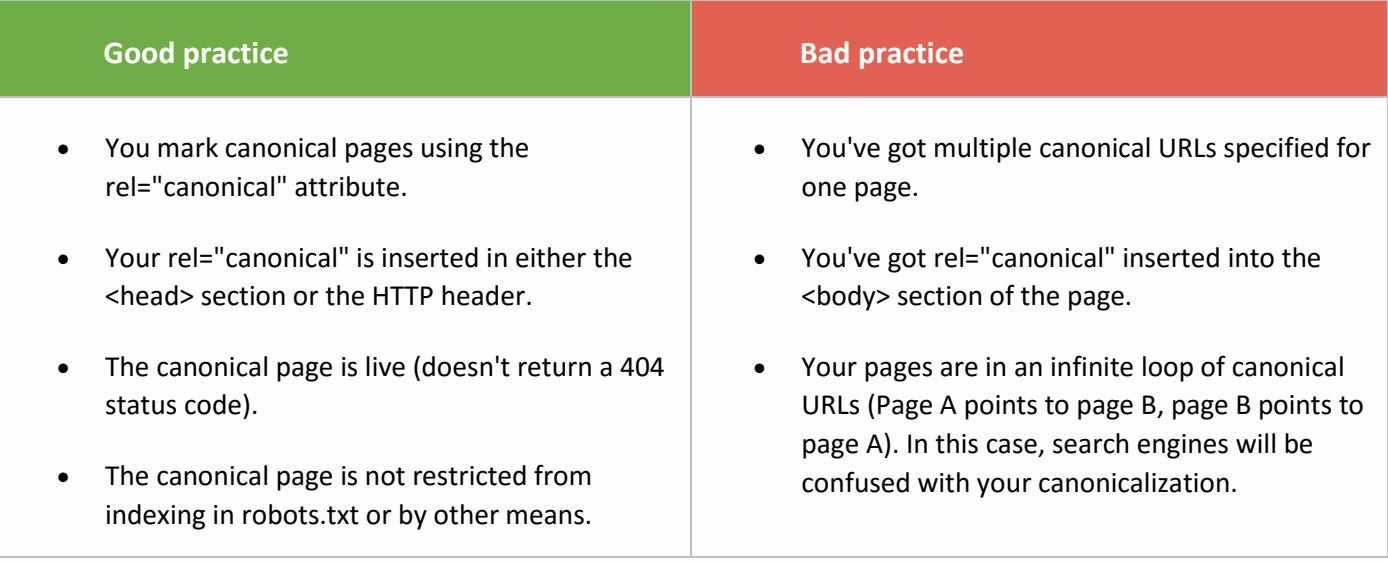

#### **SEO PowerSuite tip: Use WebSite Auditor to check your pages for multiple canonical URLs**

To check your site for canonicalization issues, go to Pages with multiple canonical URLs under Encoding and technical factors.

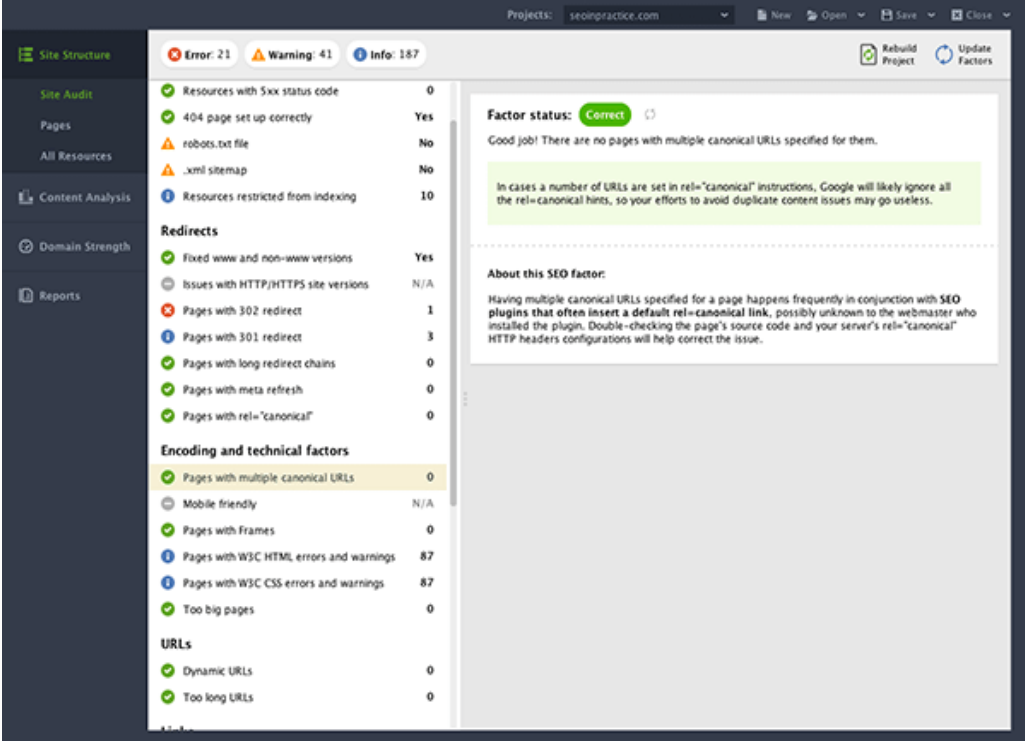

### <span id="page-9-0"></span>CHAPTER 3: Learn to combat Penguin

Google's Penguin filter aims at detecting artificial backlink patterns and penalizing sites that violate its quality guidelines in regards to backlinks. Penguin has become a part of the core Google algorithm. In its early days, Penguin would hit an entire website. Currently, it's more granular and it demotes particular pages that have "bad" links. Keeping your backlink profile natural is another key point to focus on in 2018.

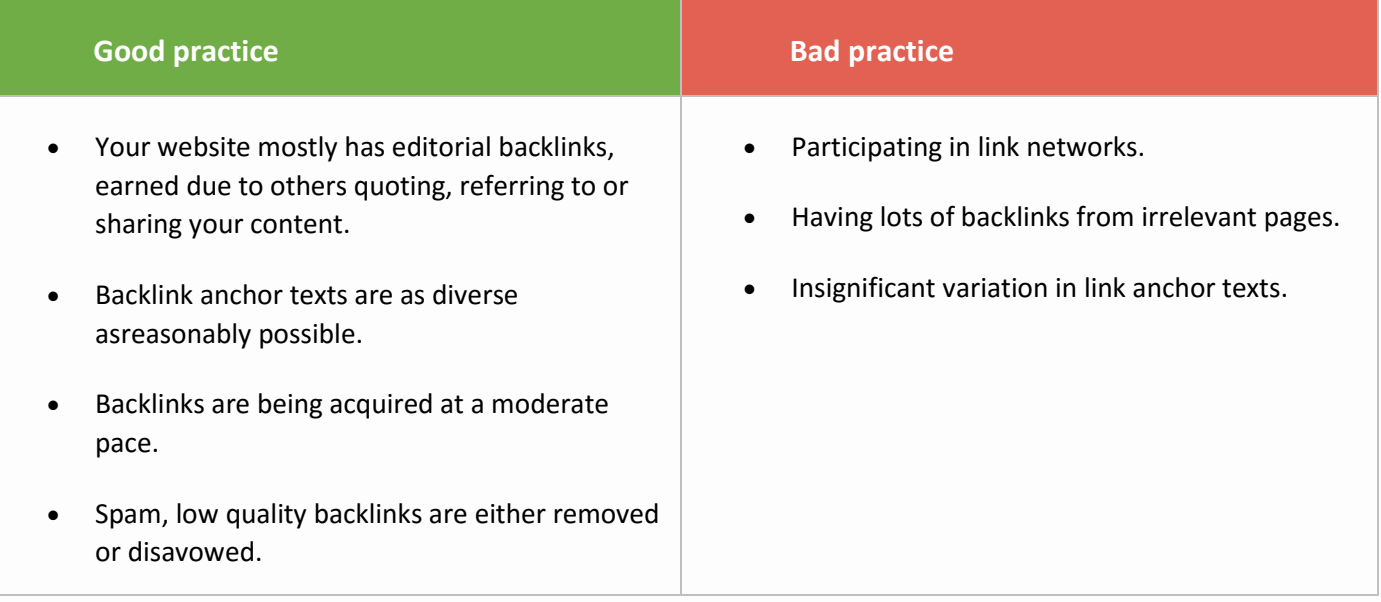

#### **SEO PowerSuite tip: Check backlinks' relevancy with SEO SpyGlass**

Among other things, [SEO SpyGlass](https://www.link-assistant.com/seo-spyglass/) can tell you whether your backlink pages are relevant to particular keywords. To see this, go to the Backlinks tab, click on the Filter icon and then hit the plus (+) button to add a respective filtering condition:

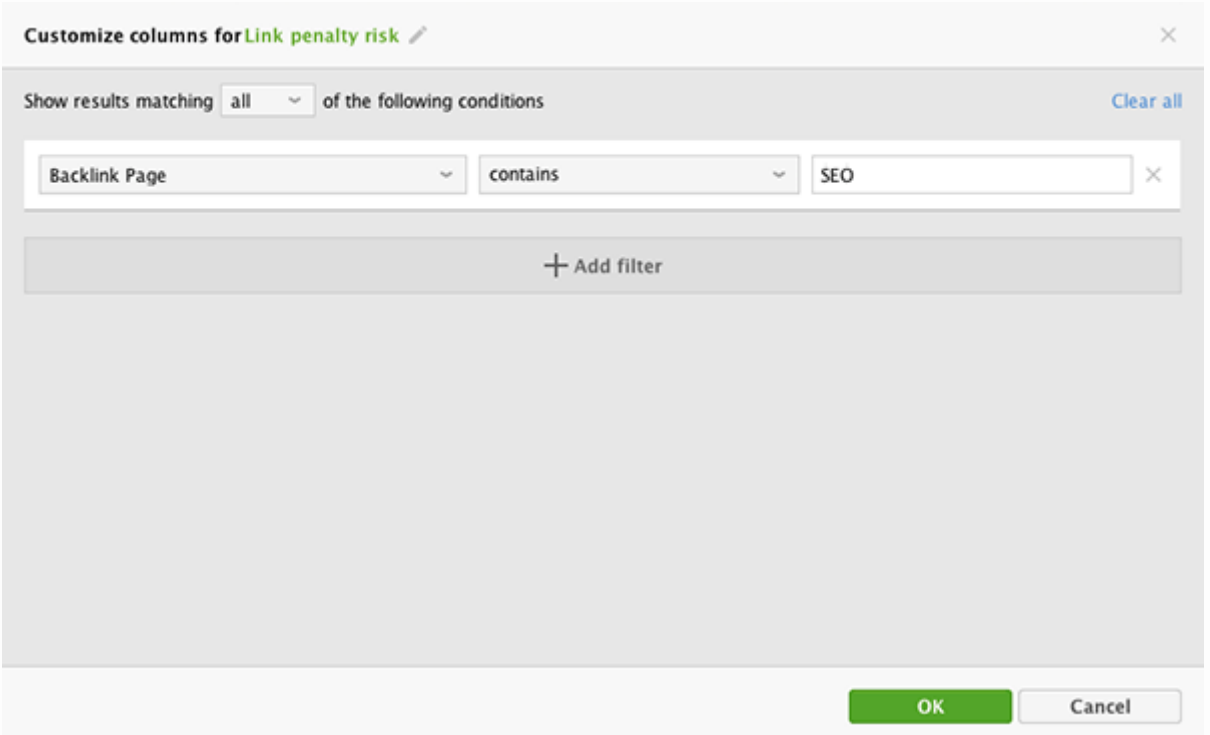

#### **SEO PowerSuite tip: Detect spammy links in your profile**

Visit the Link Penalty Risk tab in **[SEO SpyGlass](https://www.link-assistant.com/seo-spyglass/)** and see the penalty score associated with each link in your profile. Click on the information (i) button to see the explanation why a particular link is considered dangerous.

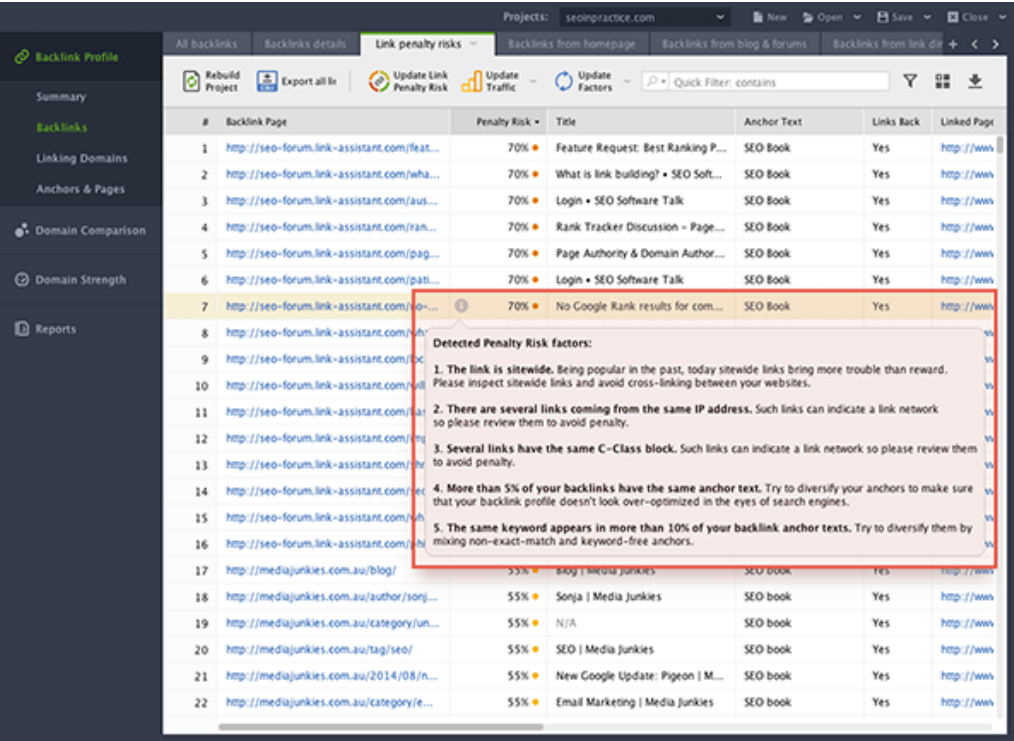

### <span id="page-11-0"></span>CHAPTER 4: Improve user experience

Quite a few UX-related metrics have made their way into Google's ranking algorithm over the past years (site speed, mobile-friendliness, the HTTPs protocol). Hence, striving to improve user experience can be a good way to up your search engine rankings.

#### **1. Increase site speed**

There are quite a few factors that can affect page loading speed. Statistically, the biggest mistakes site owners make that increase page load time are: using huge images, using large-volume multimedia or other heavy design elements that make the site as slow as a snail.

Use Google's [PageSpeed Insights](https://developers.google.com/speed/pagespeed/insights/) to test your site speed and get recommendations on particular issues to fix.

#### **SEO PowerSuite tip: Optimize your pages' loading time with WebSite Auditor**

Google PageSpeed Insights are integrated into SEO PowerSuite's [WebSite Auditor](https://www.link-assistant.com/website-auditor/) app to let you easily check if your pages pass Google's speed and usability tests and see the exact issues you need to tackle. To check your pages' loading time, simply go to WebSite Auditor's Page Audit dashboard and click on Technical factors.

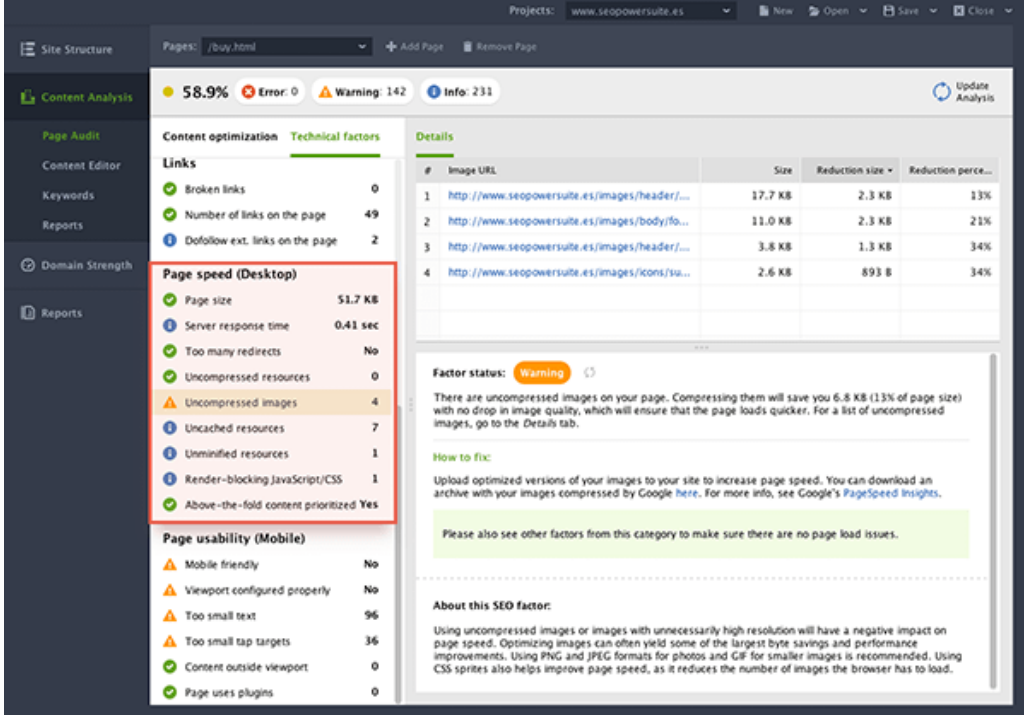

#### **2. Improve engagement & click-through rates**

The Bing and Yahoo! alliance, as well as Yandex, have officially confirmed they consider click-through rates and user behavior in their ranking algorithms. If you are optimizing for any of these search engines, it's worth trying to improve these aspects.

While Google is mostly silent on the subject, striving for greater engagement and higher click-through rates tends to bring [better rankings](https://www.link-assistant.com/news/user-behavior-and-seo.html) as well as indirect SEO results in the form of attracted links, shares, mentions, etc.

#### **3. Consider taking your site HTTPs**

In August 2014, Google announced that HTTPs usage is treated as a [positive ranking signal.](https://www.link-assistant.com/news/https-ranking-signal.html)

Currently there is not much evidence that HTTPs-enabled sites outrank non-secure ones. The transition to HTTPS is somewhat controversial, because

a) Most pages on the Web do not involve the transfer of sensitive information;

b) If performed incorrectly, the transition from HTTP to HTTPS may harm your rankings;

c) Most of your site's visitors do not know what HTTP is, so transferring to HTTPS is unlikely to give any conversion boost.

#### **4. Get prepared for HTTP/2**

[HTTP/2](https://en.wikipedia.org/wiki/HTTP/2) is a new network protocol that should replace the outdated HTTP/1.1. HTTP/2 is substantially faster than its predecessor. In terms of SEO, you would probably be able to gain some ranking boost due to the improved website speed.

On December 19, 2016 Google gave the green light to HTTP/2 usage, with [Google Webmasters](https://twitter.com/googlewmc) [tweeting:](https://twitter.com/googlewmc/status/810815568710340609)

#### *"Setting up HTTP/2? Go for it! Googlebot won't hold you back."*

There were no further details. However, the tweet assumes that Googlebot should support HTTP/2 from now on. It's worth reading through the later [discussion](https://twitter.com/JohnMu/status/859298750958796800) (dated May 2, 2017) about HTTP/2 between John Mueller and Bartosz Góralewicz, from which you can find out that "Googlebot can access sites that use HTTP/2", and it's too early to drop the support of HTTP/1.1 yet.

At the time of writing, about 83.18% of web browsers can handle HTTP/2. You can keep track of HTTP/2 adoption by browsers on ["Can I Use"](http://caniuse.com/#feat=http2). In fact, if your website runs on HTTPS with [ALPN](https://en.wikipedia.org/wiki/Application-Layer_Protocol_Negotiation) extension, you can already switch to HTTP/2 because most browsers already support it through these protocols.

## <span id="page-13-0"></span>CHAPTER 5: Be mobile-friendly

The number of mobile searches has finally exceeded the number of desktop searches. The inevitable has happened; Google has begun experiments with [mobile-first](https://webmasters.googleblog.com/2016/11/mobile-first-indexing.html) index. It means that their algorithms will primarily use the mobile version of a site's content to rank pages from that site, understand structured data, and show snippets from those pages in the results. It doesn't mean that your website will drop out of the index if it has no mobile version — Google will fall back on the desktop version to rank the site. However, if you stick to mobile-unfriendly design, user experience and rankings may suffer. After almost a year from the announcement of mobile-first index, it seems it is still in a sandbox and it's not likely to be rolled out soon

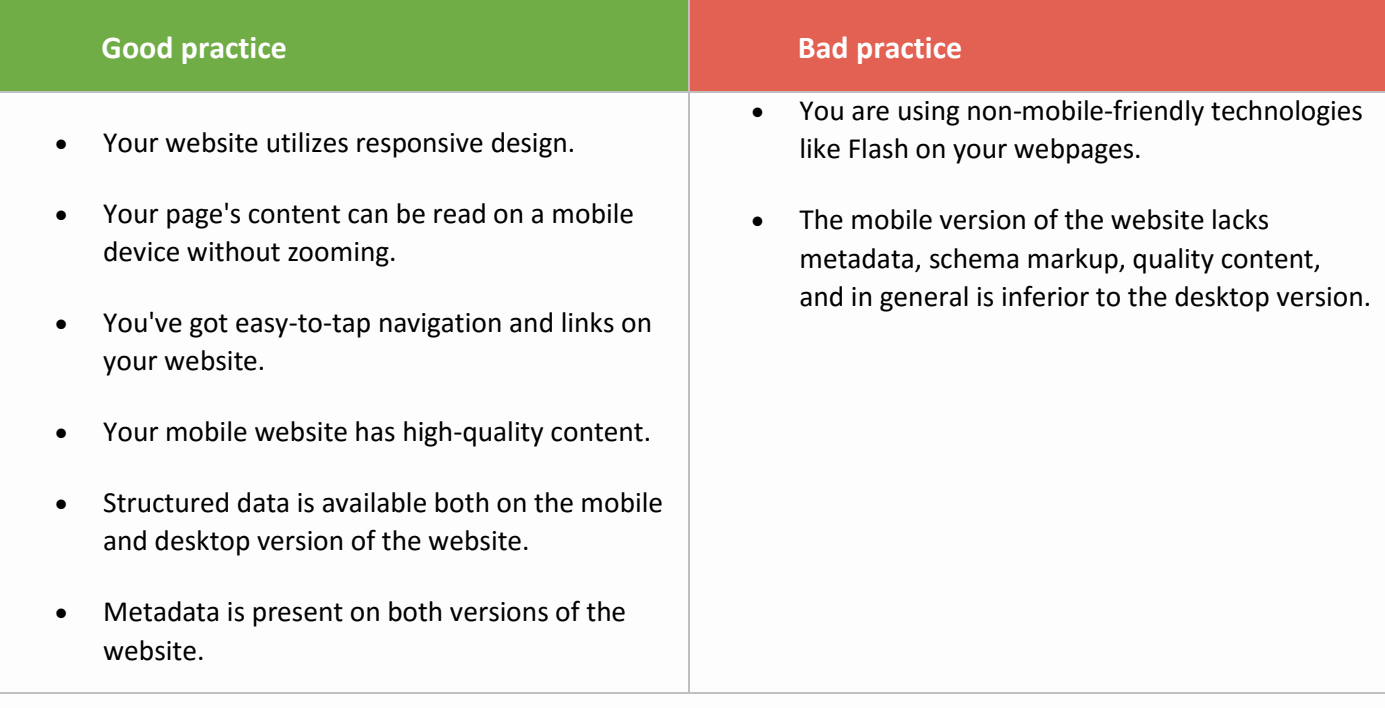

#### **SEO PowerSuite tip: Use the mobile-friendly test in WebSite Auditor**

The mobile-friendly test in [WebSite Auditor](https://www.link-assistant.com/website-auditor/) lets you quickly check if your site (or individual landing pages) passes Google's mobile friendliness test, and gives you specific tips on going mobile if it doesn't.

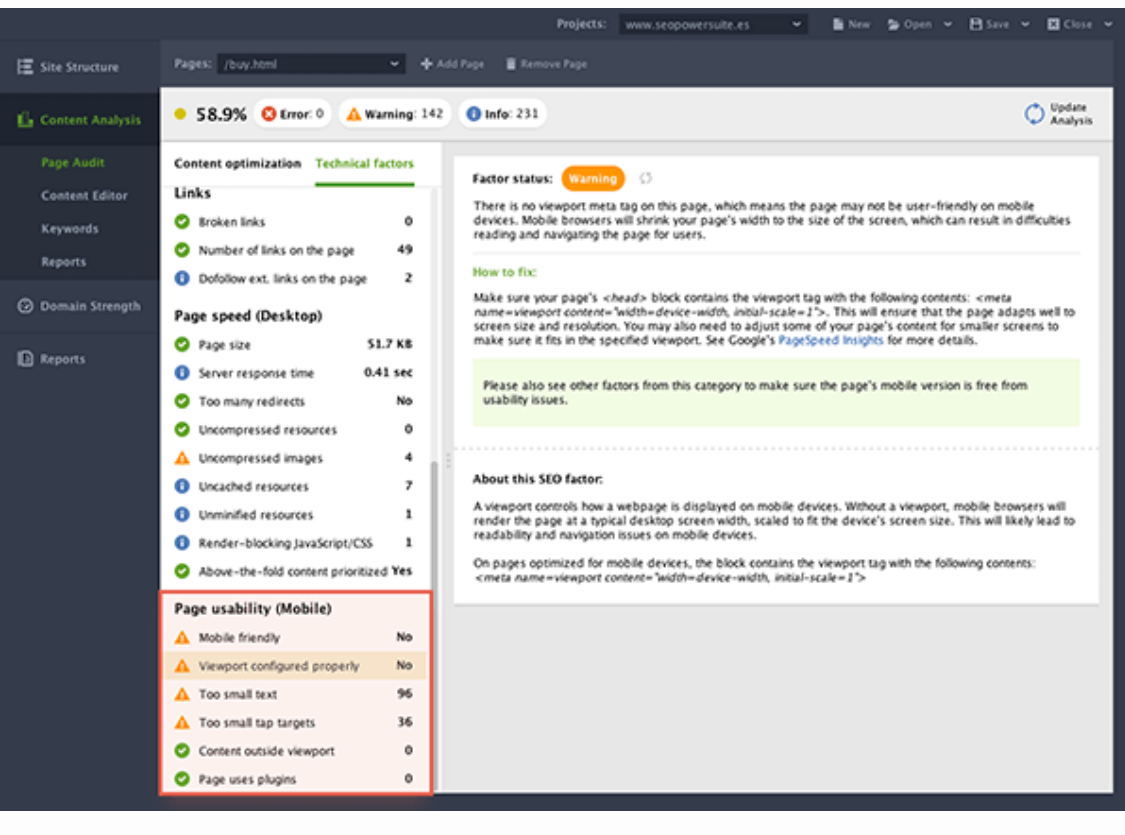

### <span id="page-15-0"></span>CHAPTER 6: Consider implementing AMP

[Accelerated Mobile Pages project](https://www.ampproject.org/) (AMP for short) is a new Google initiative to build a better, more user friendly mobile Web by introducing a new "standard" for building web content for mobile devices. Basically, this new standard is a set of rules that form a simple, lighter version of HTML. And pages built in compliance with AMP are sure to load super-quick on all mobile devices.

According to Google's VP of Engineering David Besbris:

- AMP pages are 4x faster, and use 10x less data compared to non-AMP pages;
- On average AMP pages load in less than one second;
- 90 percent of AMP publishers experience higher CTRs;
- 80 percent of AMP publishers experience higher ad viewability rates.

It seems that publishers are not happy with the over-minimalistic AMP specs. 2017 saw gradual [improvements](https://amphtml.wordpress.com/2017/09/30/new-in-amp-position-observers-fluid-ads-and-improved-analytics-for-video-beyond/amp/) to the functionality and looks of AMP pages, and even more is to come soon (check out the roadmap in the linked blog post).

The official AMP Project [help pages](https://www.ampproject.org/docs/get_started/create) are the best starting point for those who want to try the new technology out.

AMP is a strictly validated format, and if some elements on your page do not meet the requirements, Google will most likely not serve this page to users. So after building your AMP page, check if it passes the [validation.](https://search.google.com/search-console/amp)

#### **SEO PowerSuite tip: Manage all AMP pages in WebSite Auditor**

If you're using [WebSite Auditor](https://www.link-assistant.com/website-auditor/) for on-page SEO, here's how you can conveniently manage your AMP content with the help of this software.

After creating a project for your website and letting the tool crawl all your pages, switch to the Pages dashboard in the Site Structure module and click the "+" button in the upper right corner of your working area to create a new workspace:

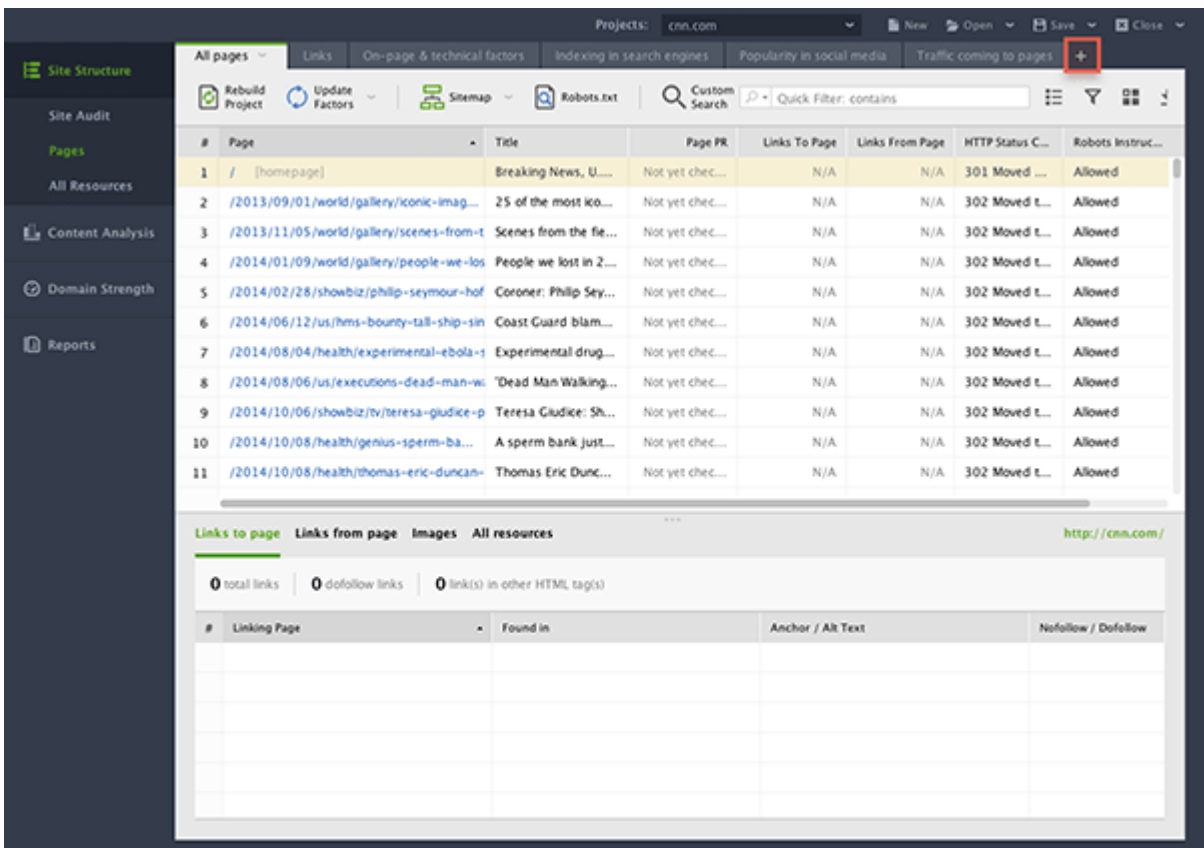

Select the columns with the necessary data.

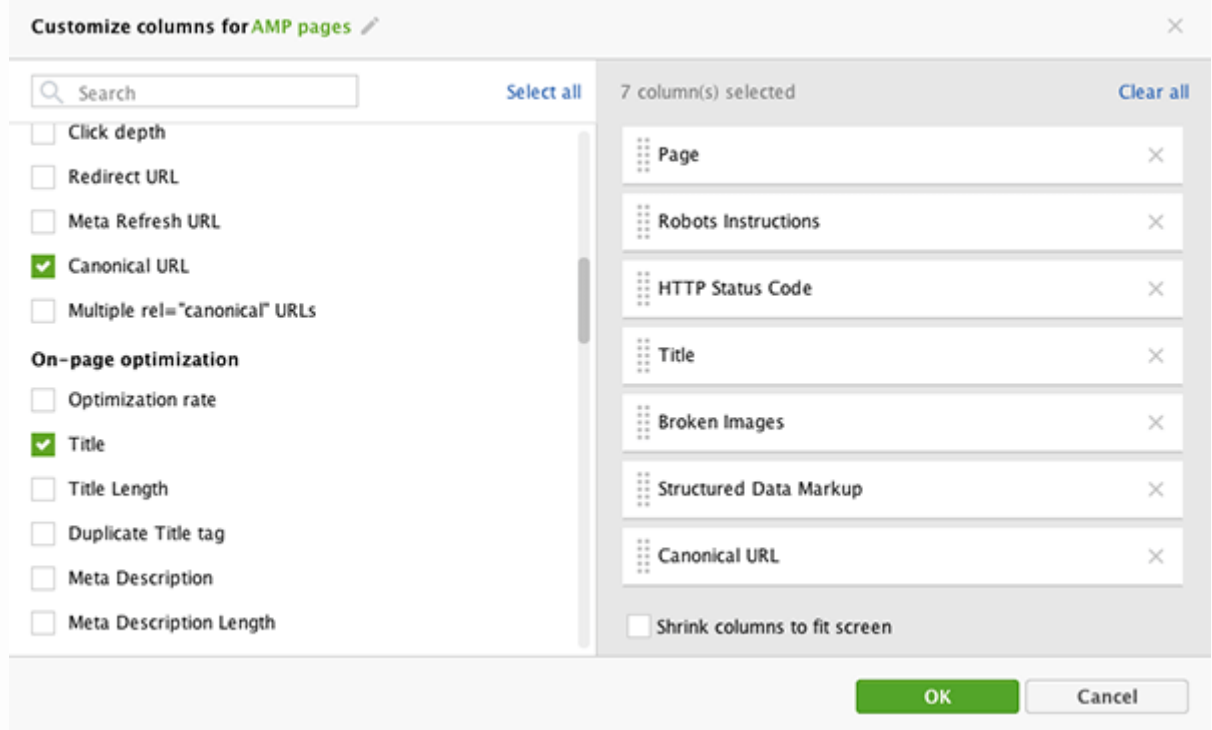

Then click the Filter icon and apply a filter to only include pages that contain AMP in their URL.

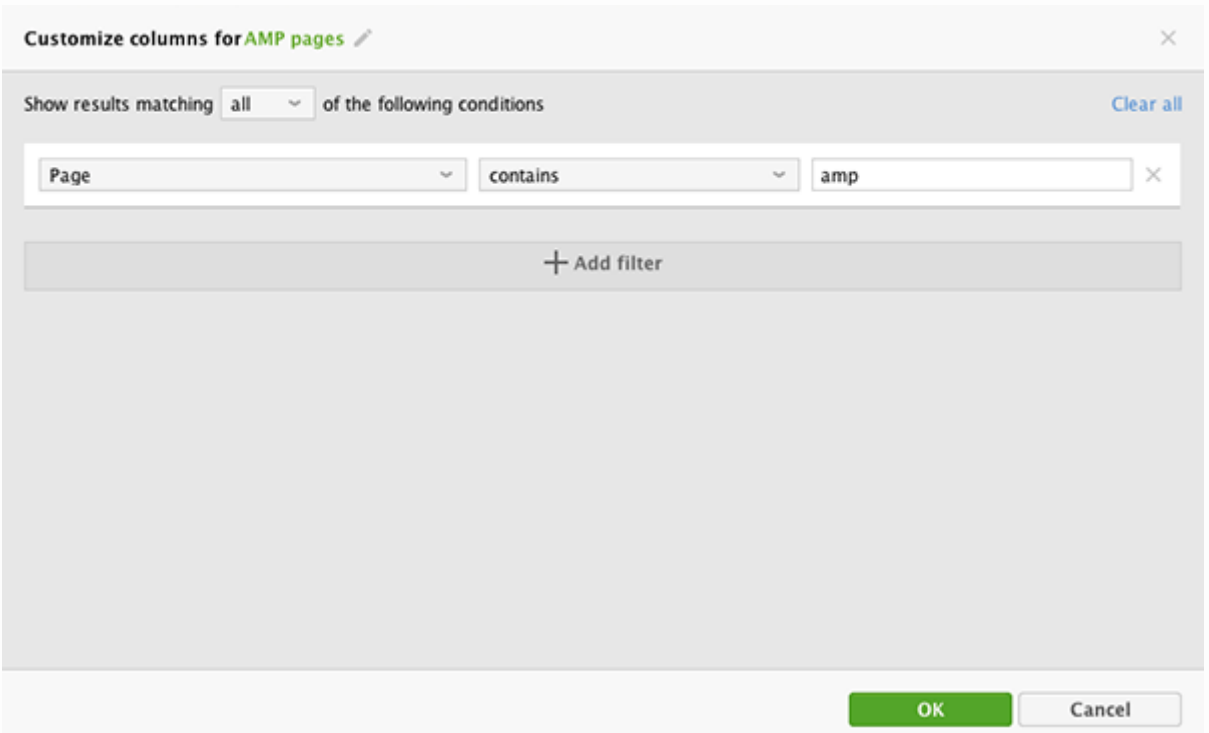

And now you can instantly access all your AMP pages' SEO data, like canonical URLs, status codes, robots instructions, broken resources and so on.

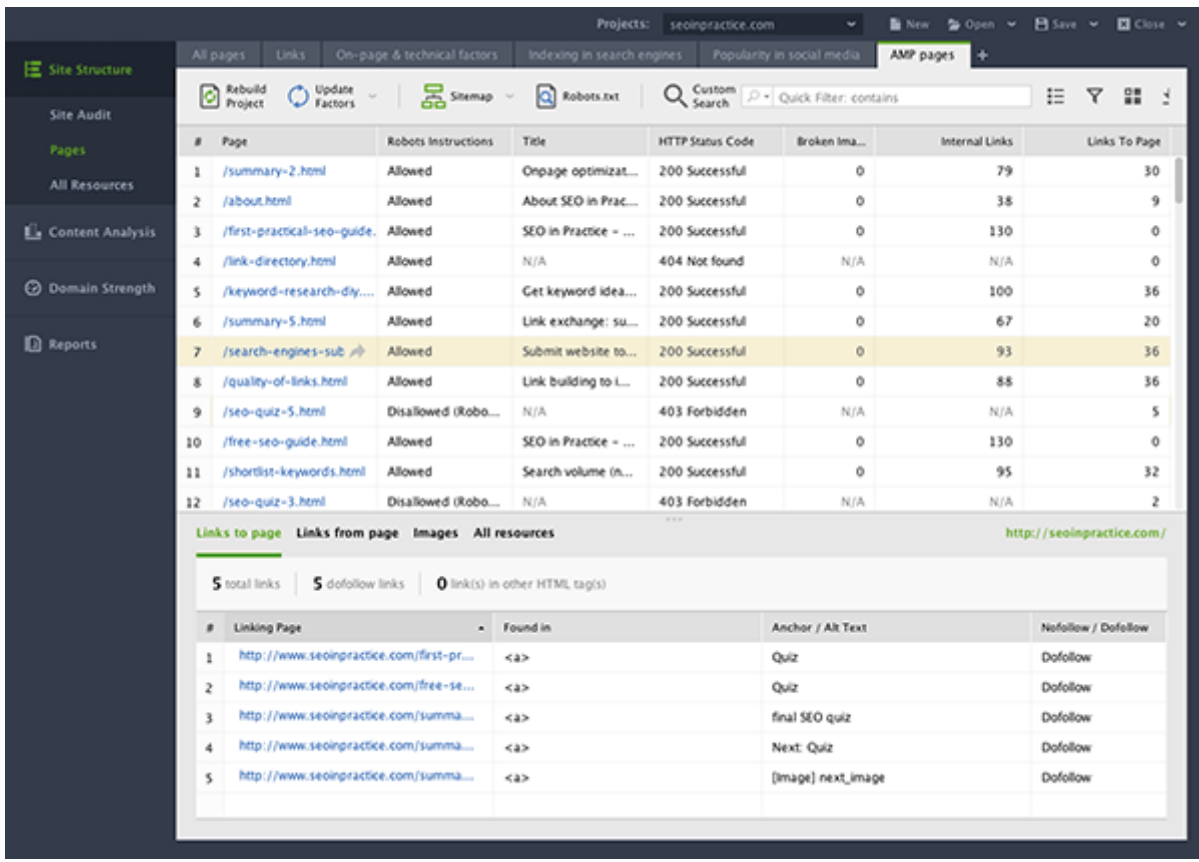

### <span id="page-18-0"></span>CHAPTER 7: Earn social signals — the right way

Search engines favor websites with a strong social presence. Your Google+ posts or Tweets can make it to Google organic search results, which is a great opportunity to drive extra traffic. Although the likely effect of Twitter or Facebook links on SEO hasn't been confirmed, Google said it treats social posts (that are open for indexing) just like any other webpages, so the hint here is clear.

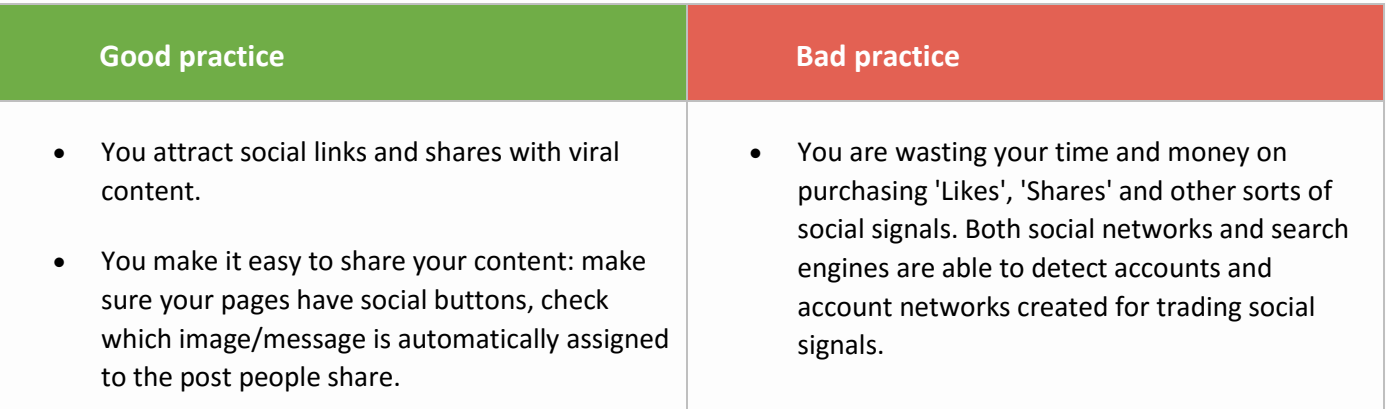

#### **SEO PowerSuite tip: See your site's social signals in SEO PowerSuite**

SEO PowerSuite incorporates signals from social media on many levels, but the easiest way to see the social media popularity of particular pages is by going to [WebSite Auditor](https://www.link-assistant.com/website-auditor/) and heading to Pages -> Popularity in social media.

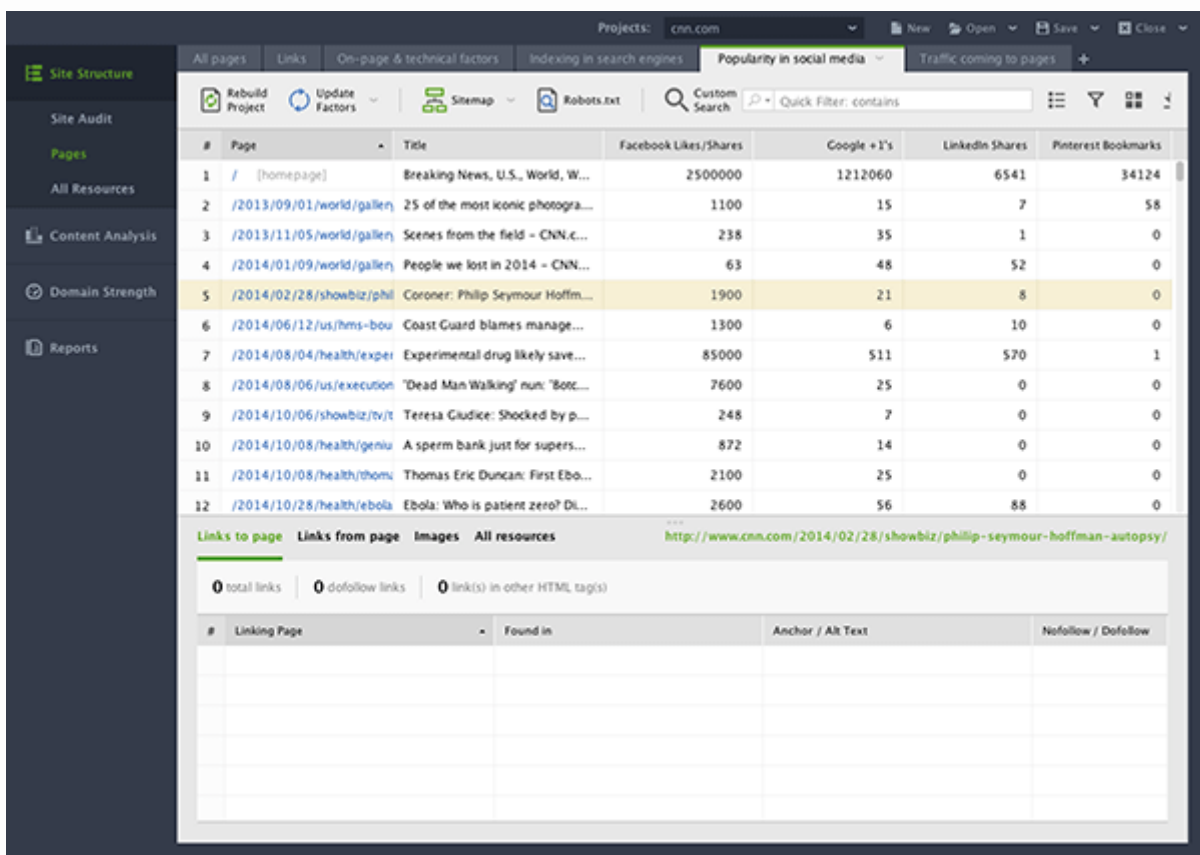

## <span id="page-19-0"></span>CHAPTER 8: Revise your local SEO plan

Local SEO has always been about reviews, consistent NAP, and basic SEO best practices. No much to add here. The [research](http://www.localseoguide.com/guides/local-seo-ranking-factors/) from 2017 by Local SEO Guide just proves my words. The research also mentions 'engagement' as an important ranking factor. I.e. Google expects you to interact with your customers. Among other things, remember to respond to your reviews and update your listing with fresh photos, opening hours, etc.

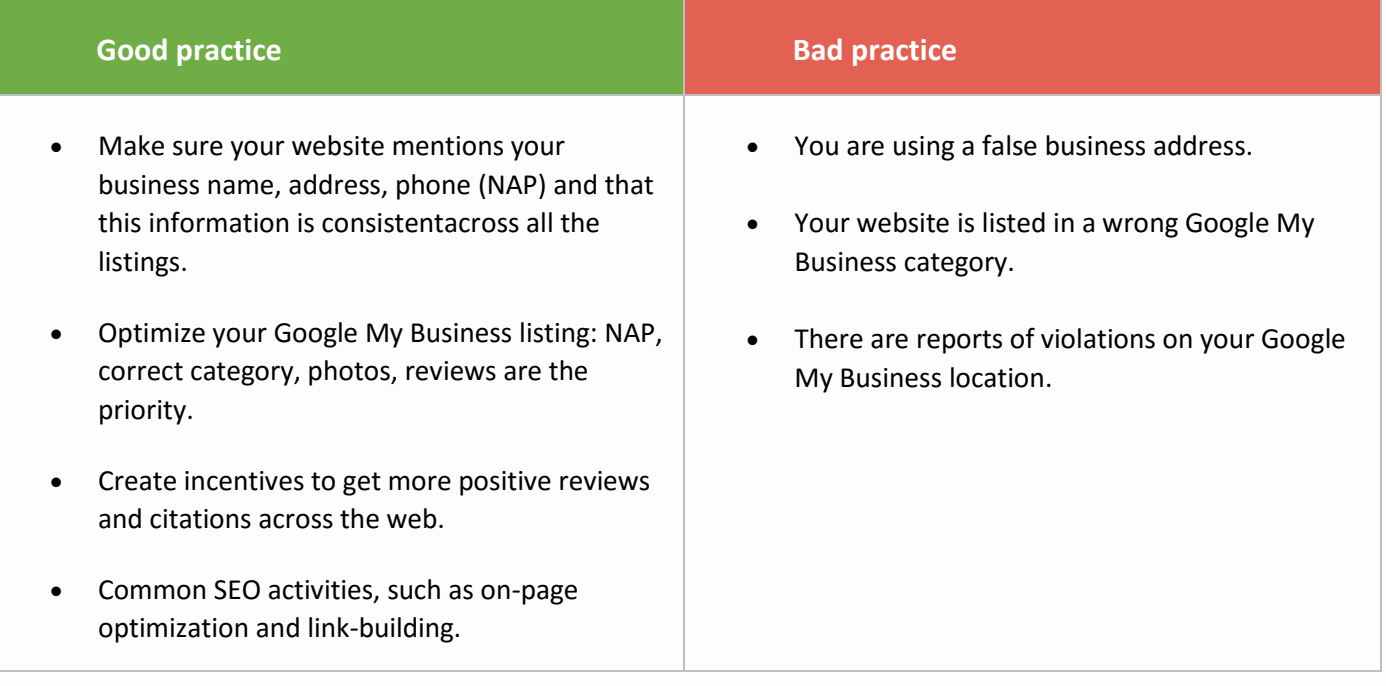

#### **SEO PowerSuite tip: Check website authority in SEO PowerSuite**

Besides a number of purely local ranking factors, when ranking search results in the local packs, Google also relies heavily on the sites' overall SEO authority (like its backlink profile and on-page metrics). And [SEO PowerSuite](https://www.link-assistant.com/download.html) allows you to quickly estimate the SEO authority of your domain.

To do that, go to Domain Strength in any SEO PowerSuite app and see the overall domain score along with the domain's key SEO metrics displayed in one convenient tab:

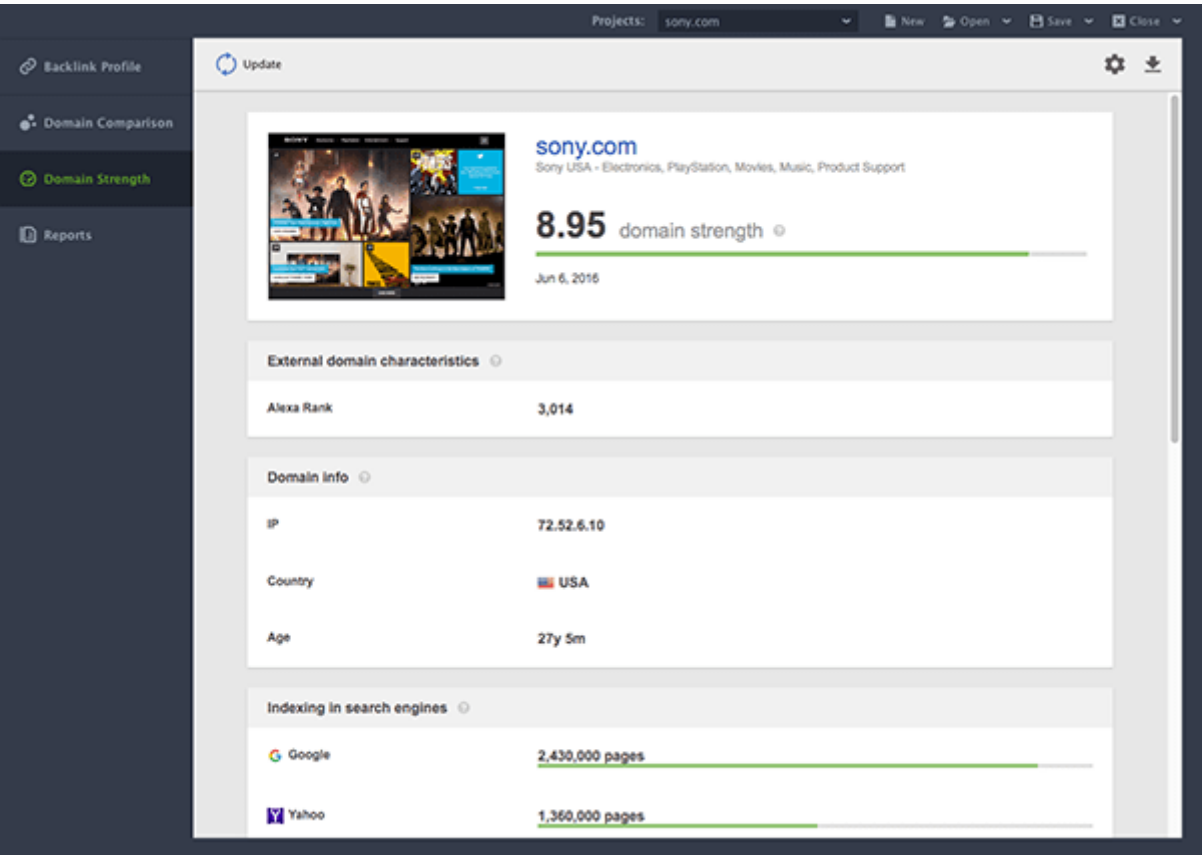

### <span id="page-21-0"></span>What's coming in SEO in 2018?

Here are the main SEO trends I predict for 2018:

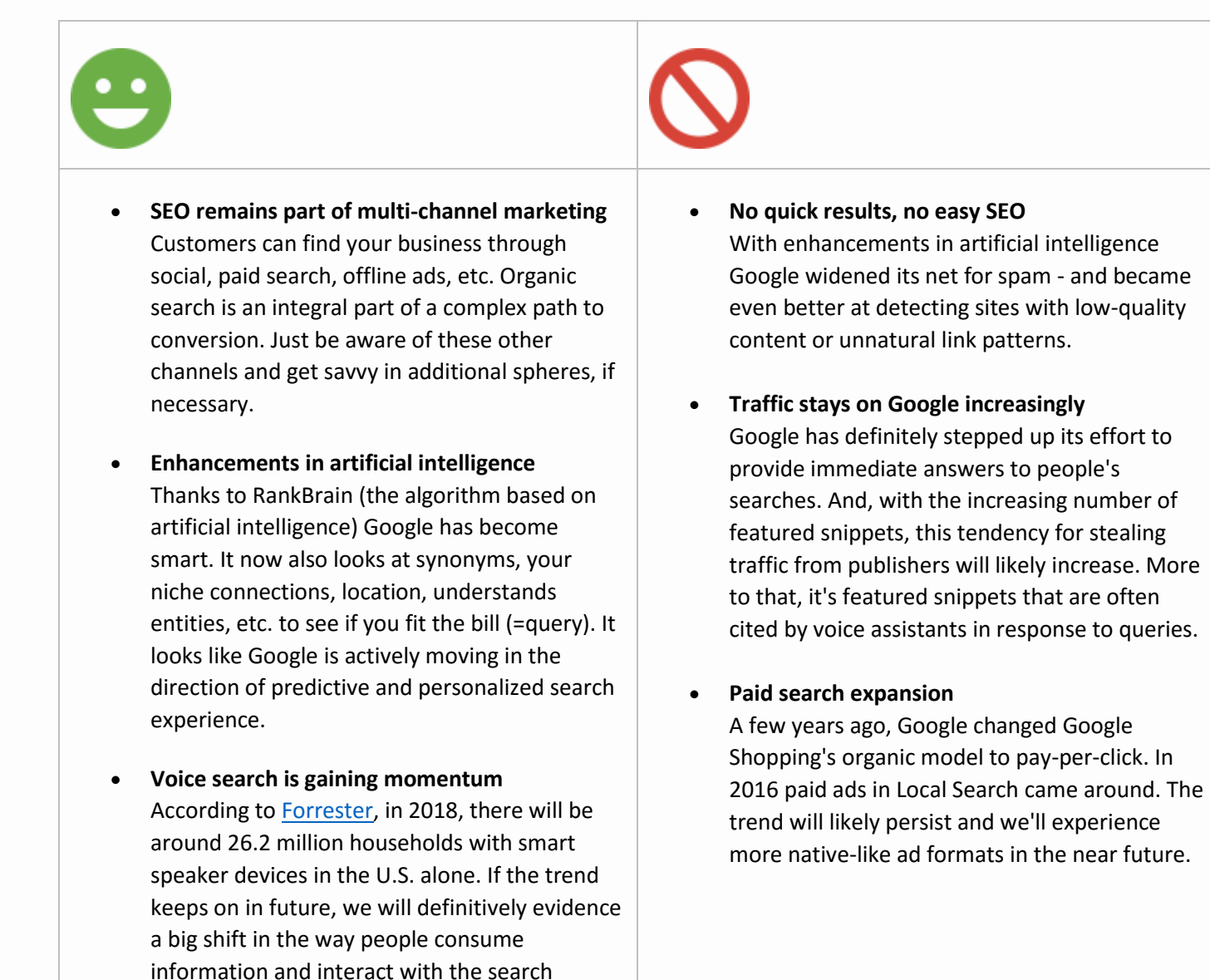

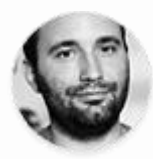

By: **Yauhen Khutarniuk** Head of SEO at SEO PowerSuite

engines. It's both a challenge and an

opportunity for SEOs.